# PayPal日本語説明

目次

- **- PayPal アカウント登録 Page 02-14**
- **クレジットカードの登録と確認 Page 15-22**
- **PayPal 支払い案内 Page 23-28**
- **そのほか Page 29-31**

# PayPal アカウント登録

#### **PAYPALのホームページを開き、「新規登録」をクリックします。**

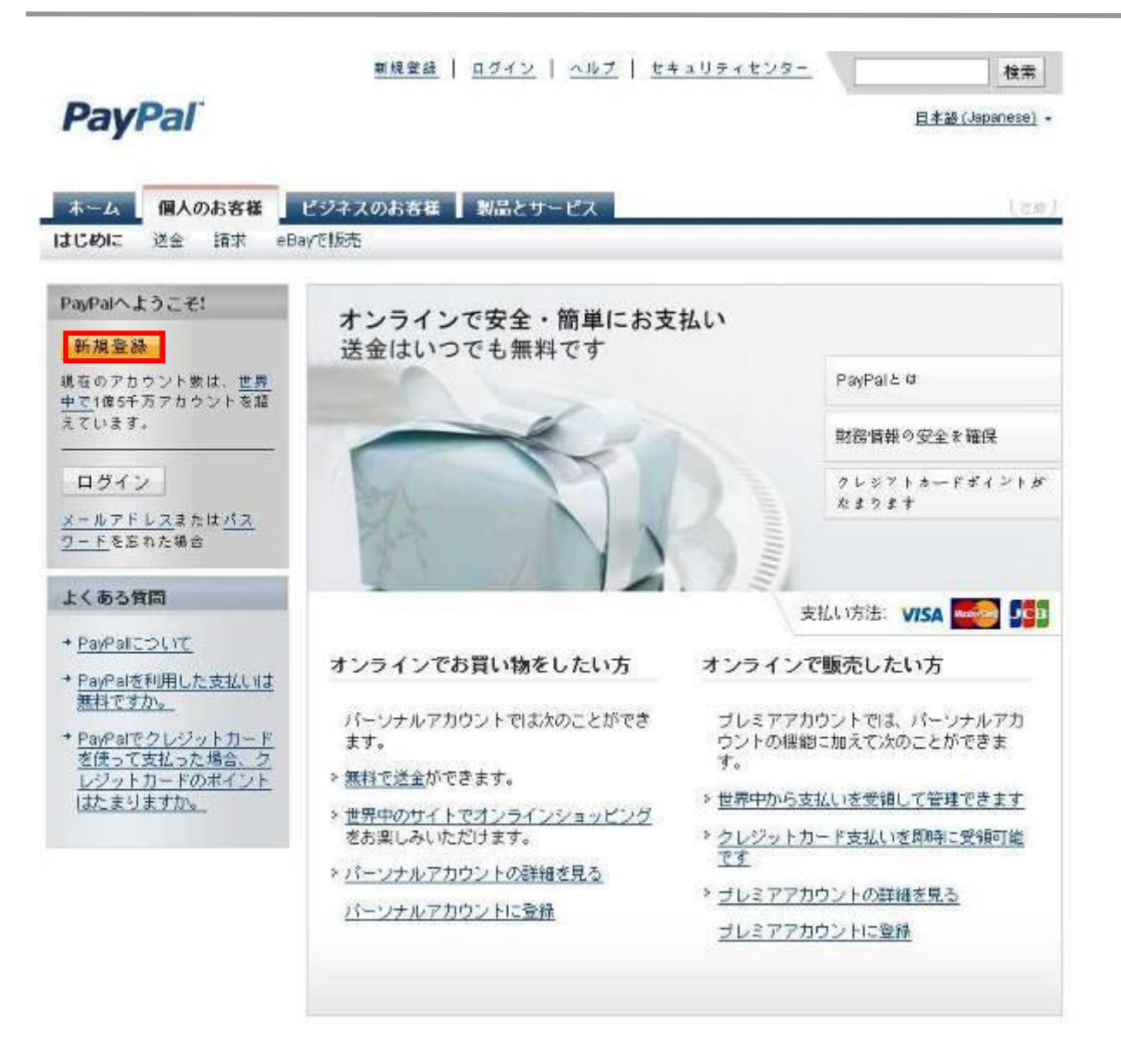

**登録したいPAYPALのアカウントの種類を選択して、「利用開始」をクリックし ます。**

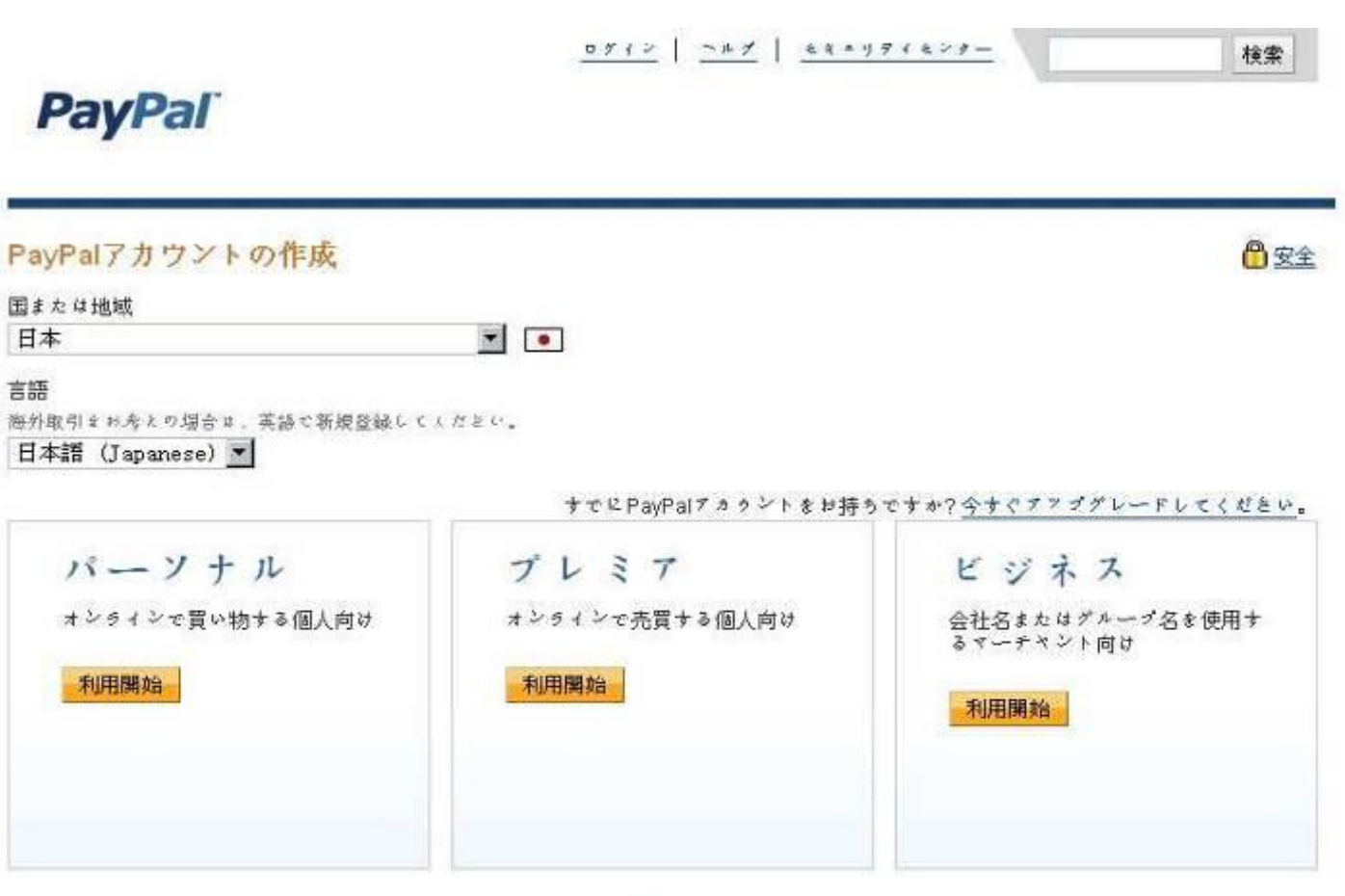

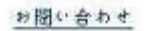

Copyright @ 2008 PayPal. All rights reserved

#### **登録フォームに個人情報を入力してから、「同意してアカウントを作成する」 を押します。**

### **PayPal**

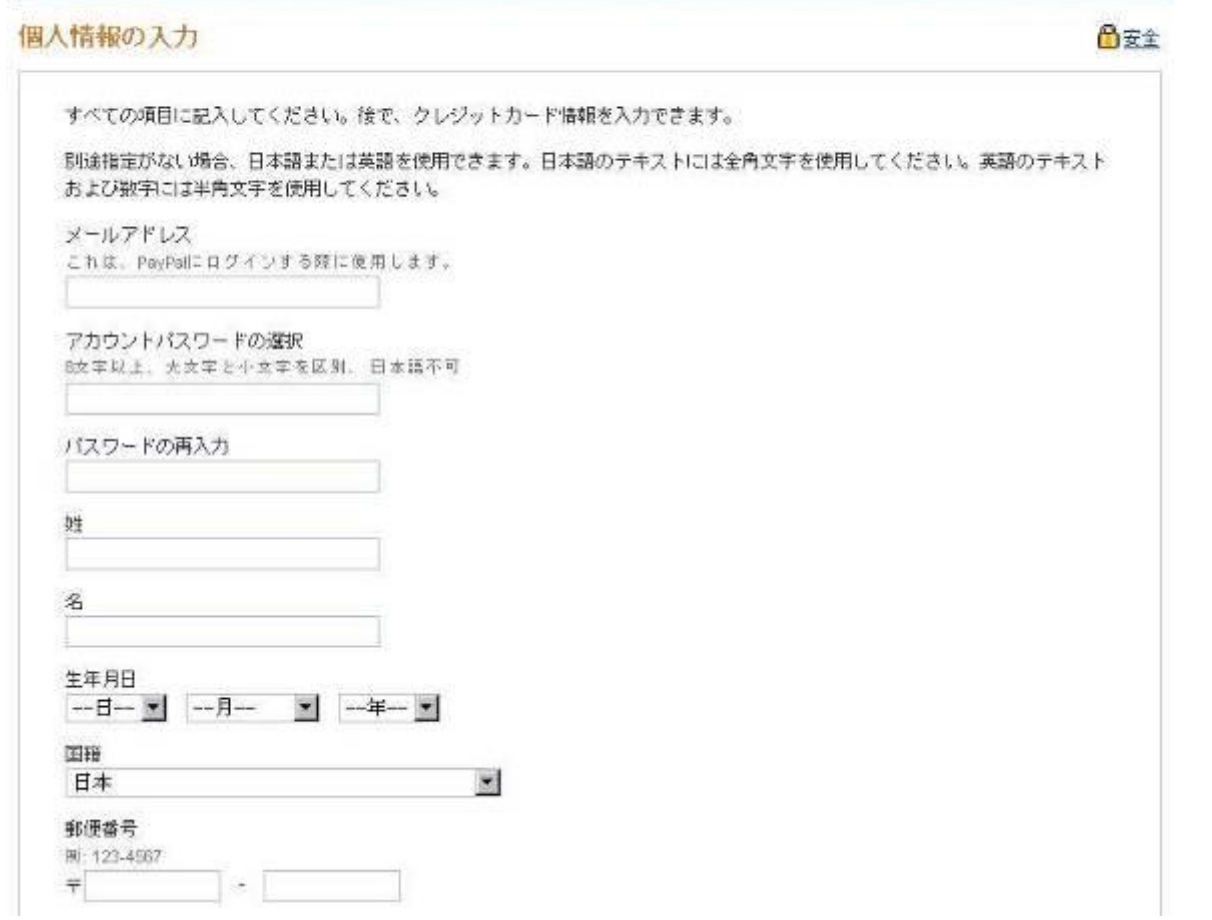

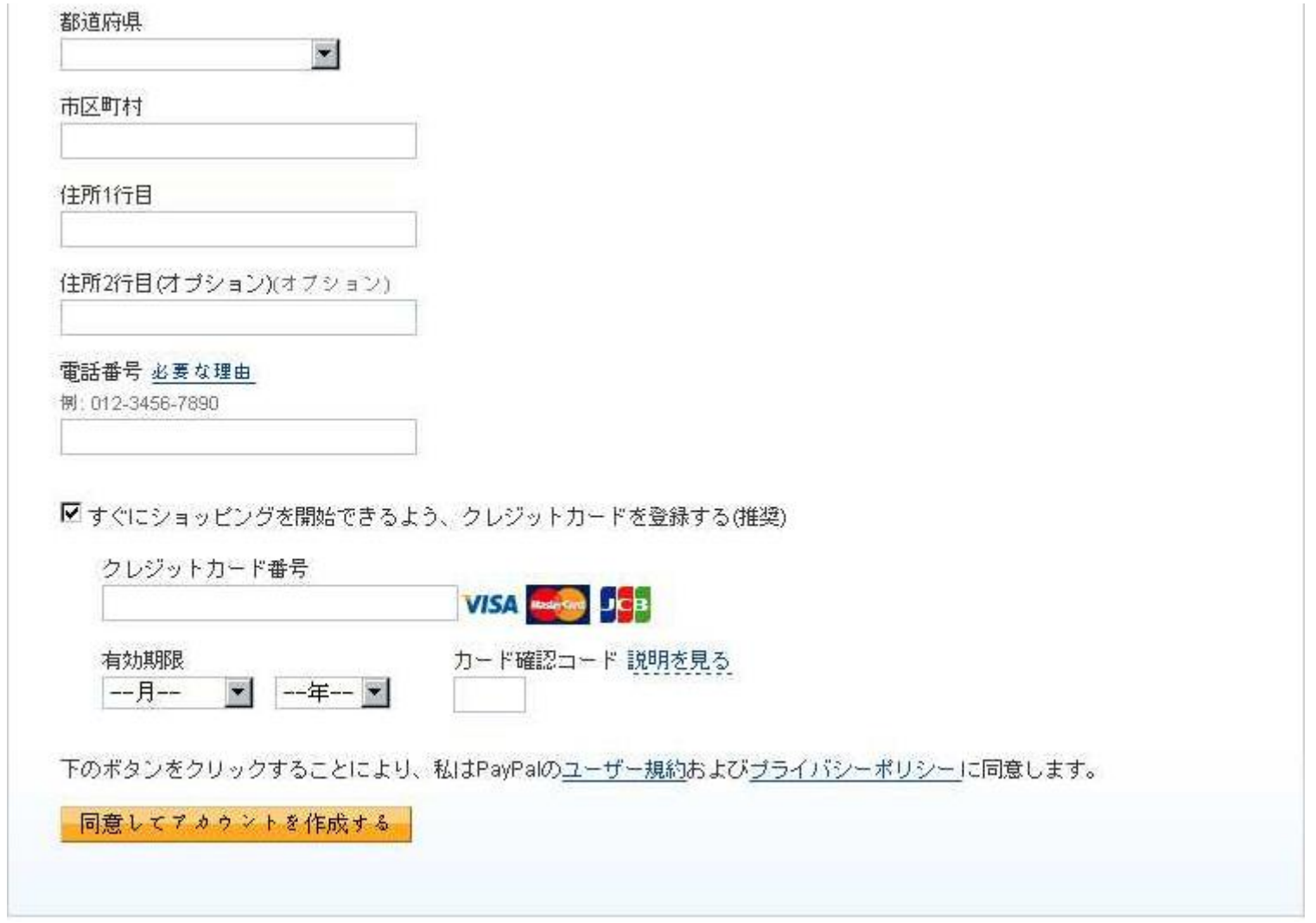

#### **確認番号をコピーして、「こちらからアカウントの利用を開始」をクリックしてくだ さい。**

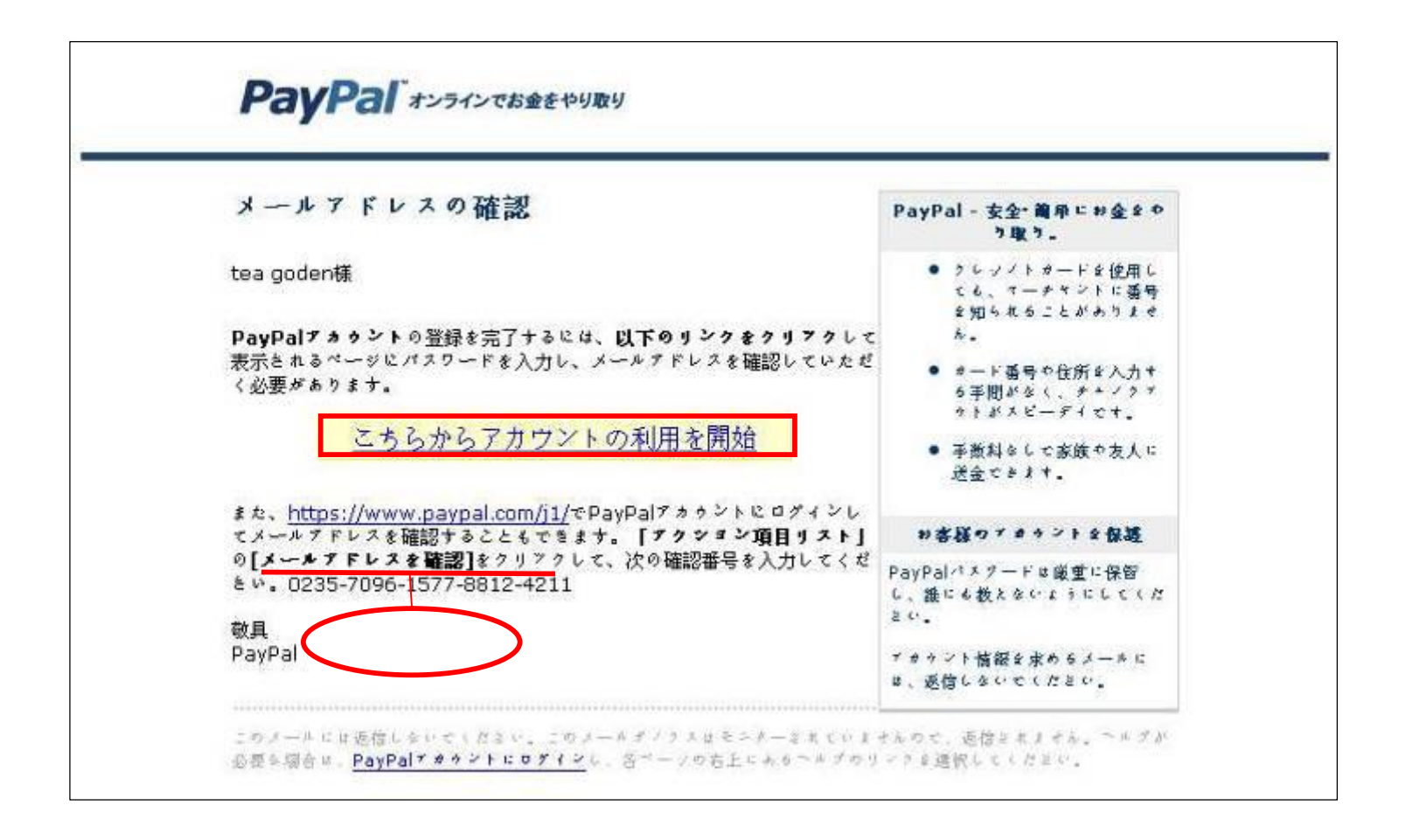

#### **確認番号をペーストして、「確認」ボタンを押します。**

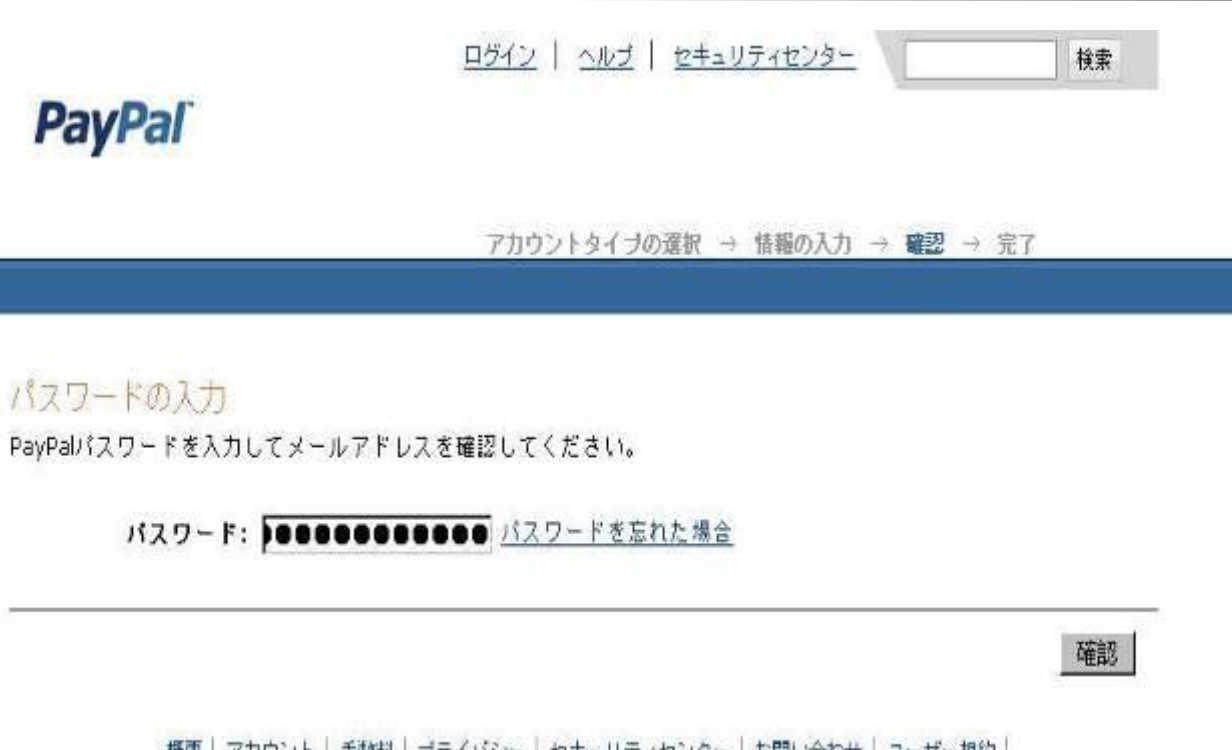

| 概要 | アカウント | 手数料 | ブライバシー | セキュリティセンター | お問い合わせ | ユーザー規約 |<br>| デベロッパー | 求人 | 紹介 | 一括支払い

Copyright @ 1999-2008 PayPal. All rights reserved. PayPalサイトの日本語翻訳は、世界各国の日本語を用いるPayPal利用者の皆様の 便宜のために提供するものであり、日本在住者に対して勧誘を行うものではありません。 消費者への注意 - PayPalのストアドバリュー設備の保有者であるPayPal Pte. Ltd.は、 シンガポール道貨金融庁(Monetary Authority of Singapore)の承認を必要としません。 ご利用の際には、契約条件をよくご確認ください。

#### **メールアドレス確認完了で、続行します。**

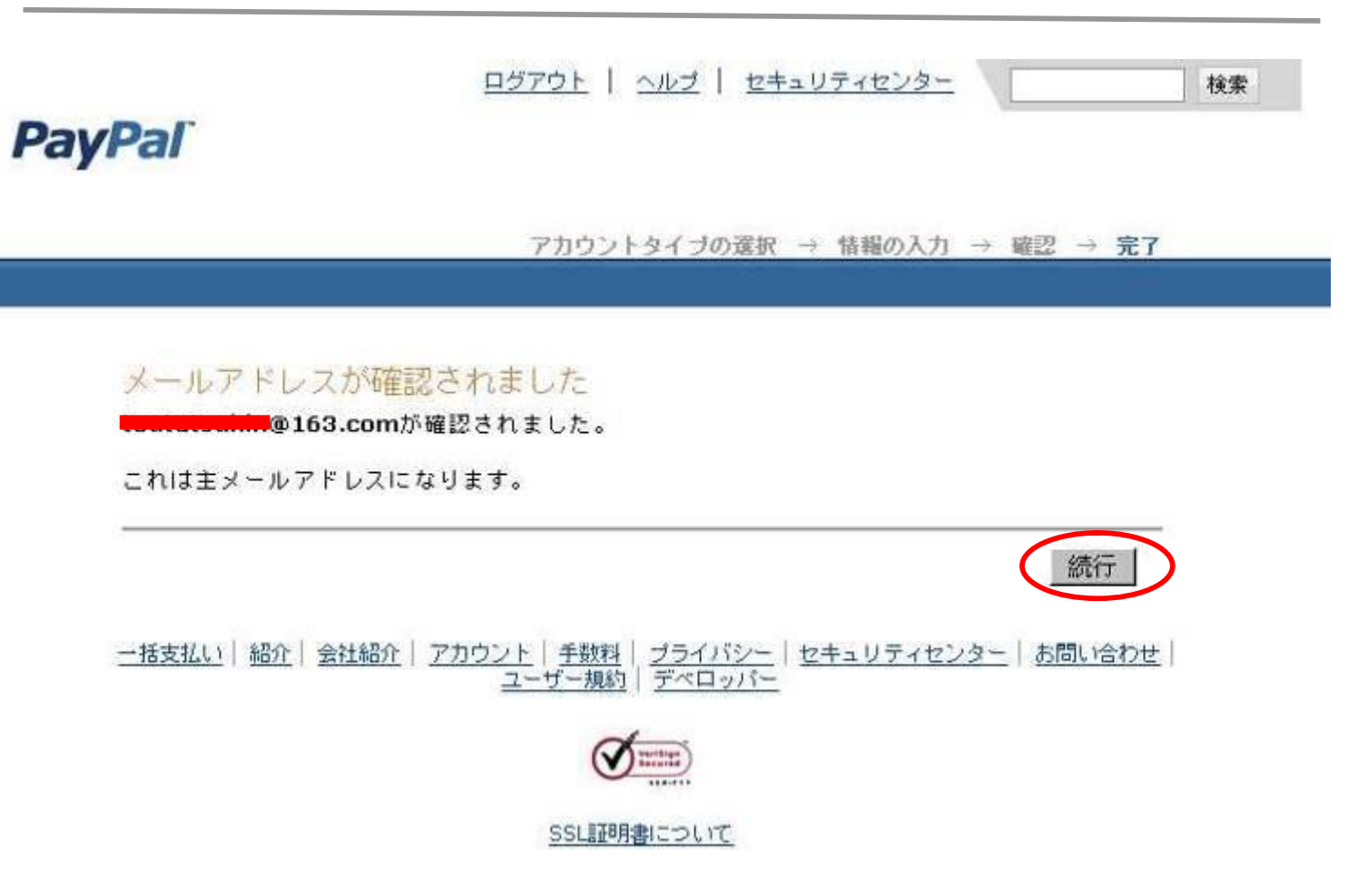

#### **最初のログイン時、セキュリティの質問を2つ選択して、その回答を入力すること が必要です。**

ログアウト | ヘルプ | セキュリティセンター 検索 **PayPal** お客様のセキュリティは、PayPalにとって最優先事項です 安全な取引 セキュリティの質問を2つ選択し、その回答を入力してください。 この質問と答えは、パスワードを忘れたときにおたずねします。 セキュリティに関する 一質問を選択一 圖 質問 1: 回答1: セキュリティに関する - 別の質問を選択 -- ▼ 質問 2: 回答2: バスワードを忘れた場合。これらの質問に回答していただくことにより、ご本人であることを確認しま す。

PayPal, Inc.の登記上の本社は、米国デラウェア州にあります。PayPalの主要営業拠点は、米国カリフォルニア州サンノ ゼです。当社はお客様の指示にしたがって、他者に資金を振り替える目的で、米ドルでの支払いを受諾します。PayPal は、米国の一部の州では送金事業者として規制されますが、受信事業者としては規制されません。米国以外の顧客は、そ のPayPalとの取引に関して、政府支援の争議解決システムや預金保証制度の有効的な利用ができない場合があります。 PayPalの払込済み資本金および準備金は、\$50,000,000.00 USDを超えています。

送信

#### **一部のメールアドレスプログラムはハイバーテキストリンクをサポートして いないため、その時、マイアカウントにアクセスして、「メールアドレスを確認」 をクリックしてください。**

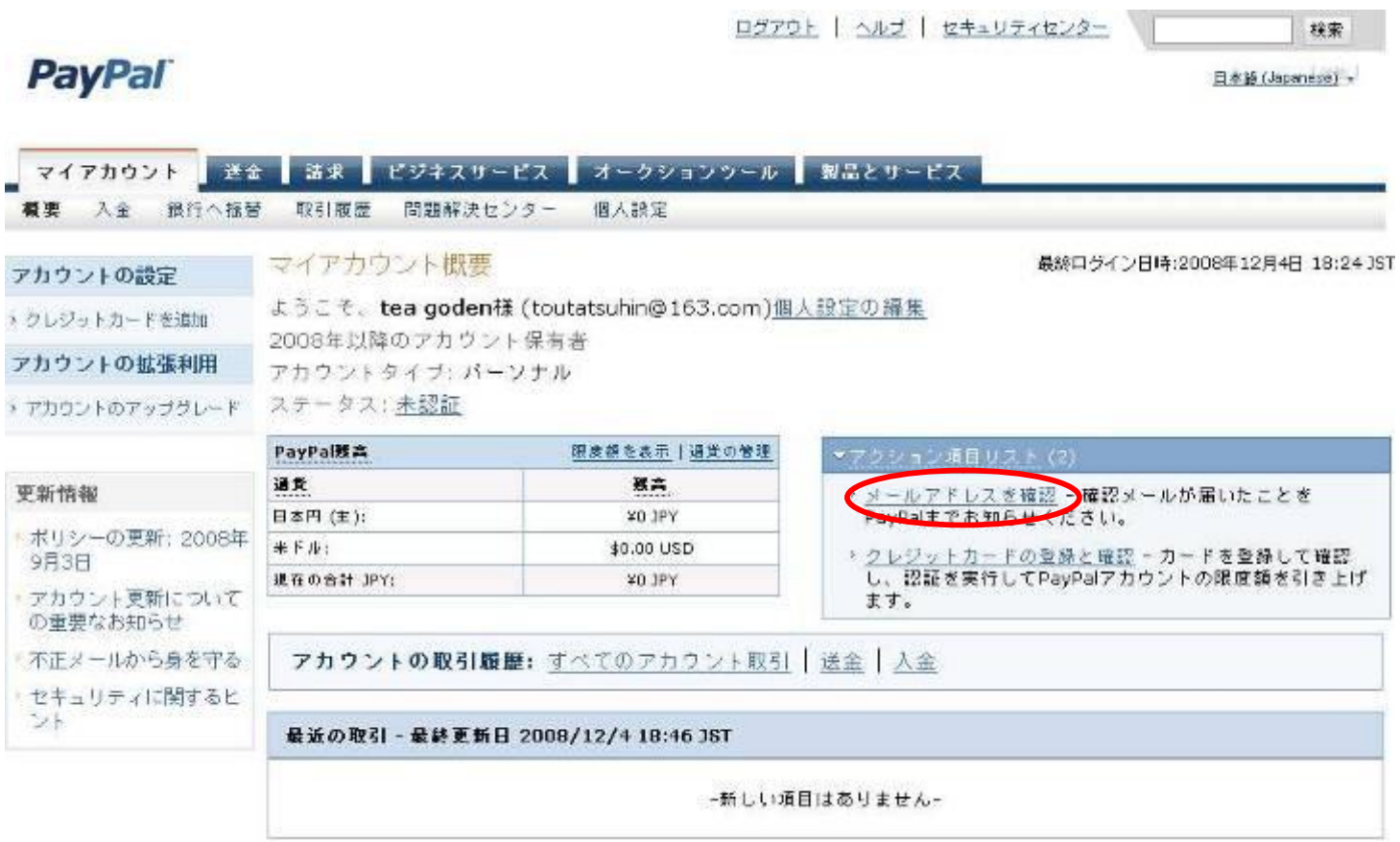

#### 「メールにボタンが表示されていない場合はこちらをクリック」をクリックします。

ログアウト | ヘルプ | セキュリティセンター

检索

**PayPal** 

アカウントタイプの選択 → 情報の入力 → 確認 → 完了

#### メールアドレスの確認

セキュリティのため、PayPalはお客様にメールアドレスの確認をお願いしています。

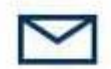

ステッブ1:メールを聞きます PayPalから次のアドレスにメールをお送りしています。 toutatsuhin@163.com

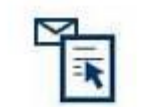

ステップ2:[利用開始]ポタンをクリックします。 メールにある[利用開始]ボタンをクリックして、PayPalにログインします。 メールにポタンが表示されていない場合はこちらをクリックしてください。

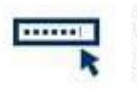

ステップ3: パスワードを入力 バスワードを入力するよう求められます。 PayPalを利用する場合は毎回パスワードが 必要です。

メールアドレスが確認されました。

また、ご自分のメールアドレスに新しい確認番号を送信するよう諸求することもできます。

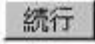

#### **確認番号を入力します。**

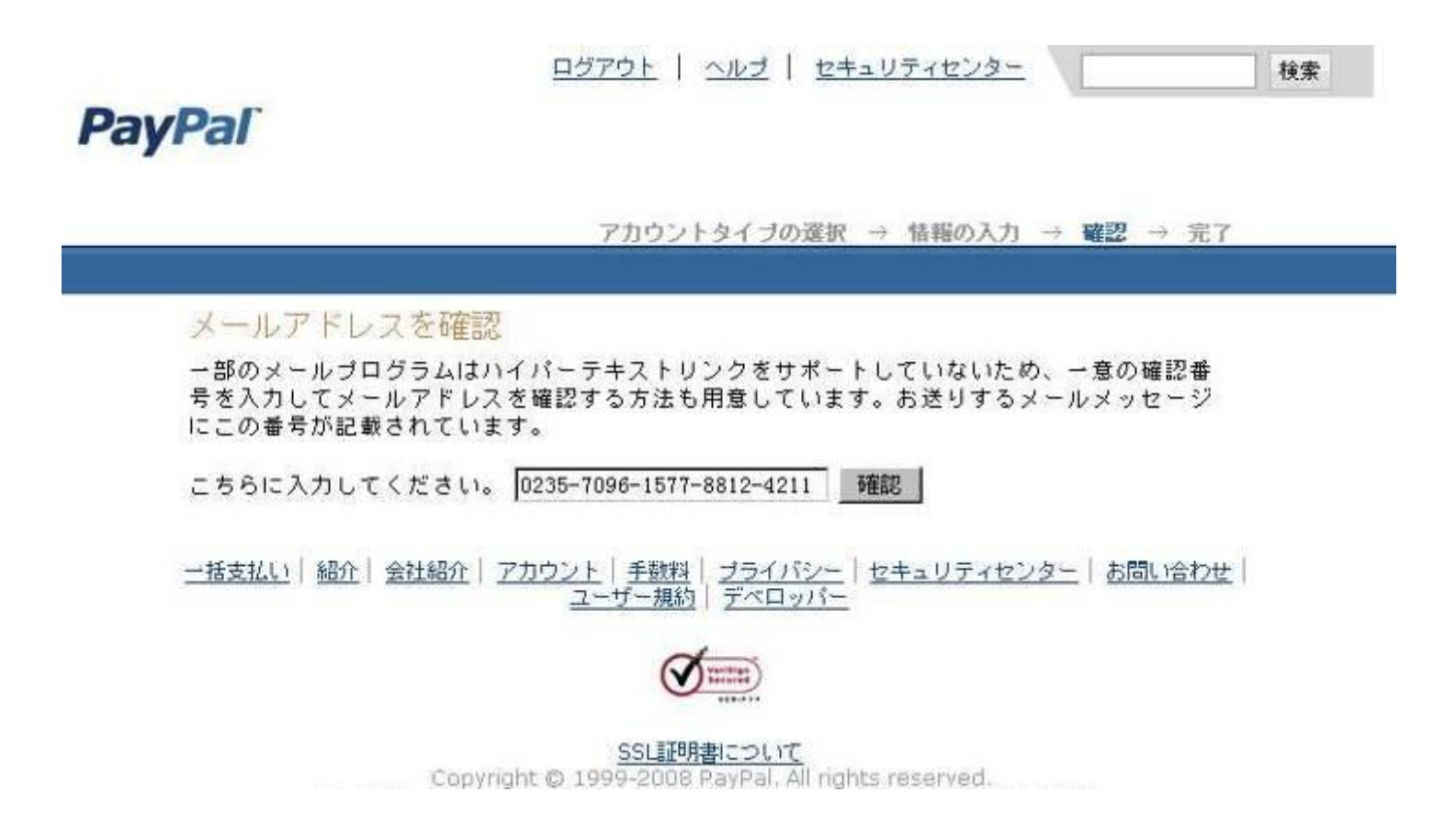

## **アカウント登録完了です。**

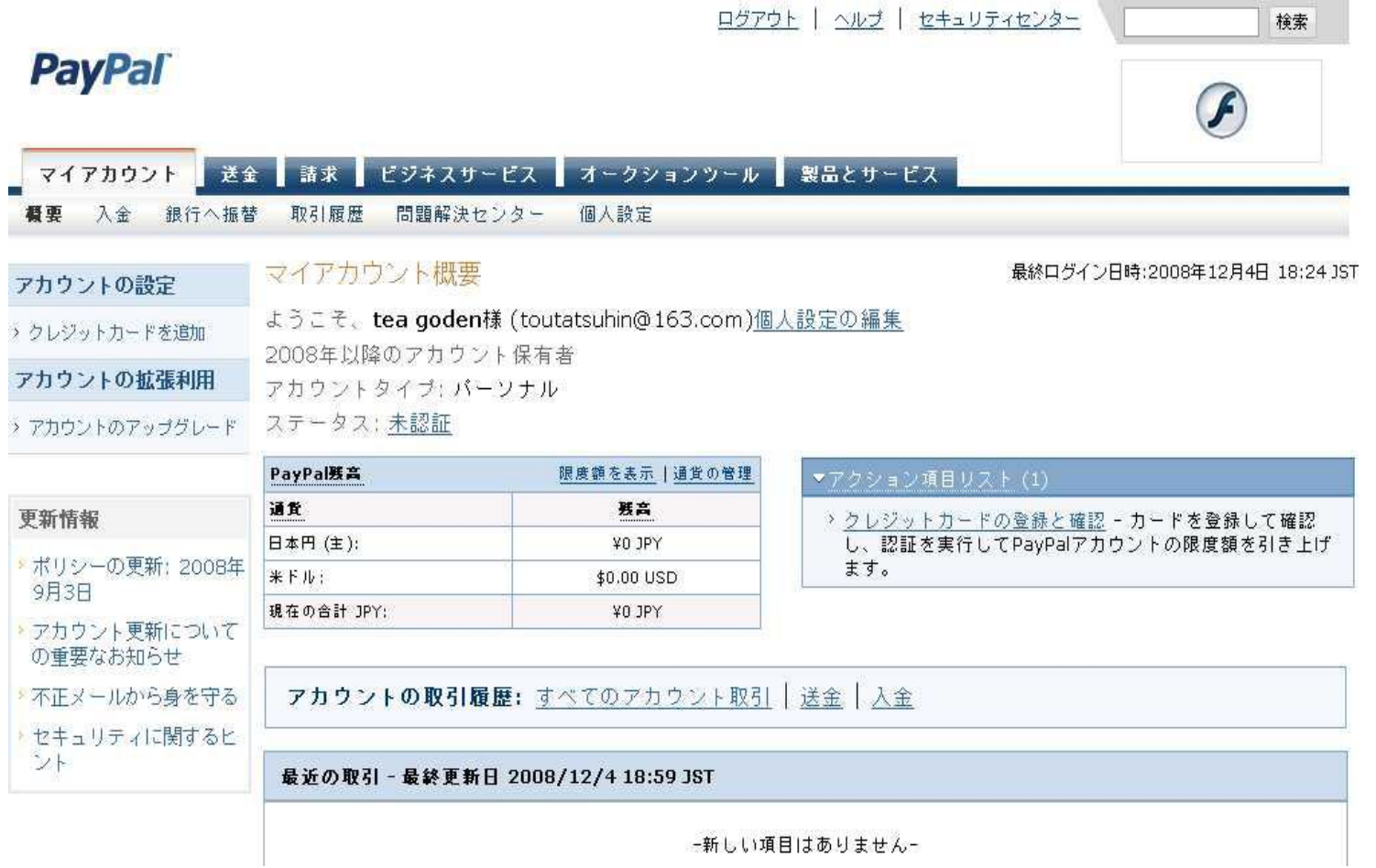

## クレジットカードの登録と確認

#### **マイアカウントへアクセスして、「クレジットカードの登録と確認」を クリックします。**

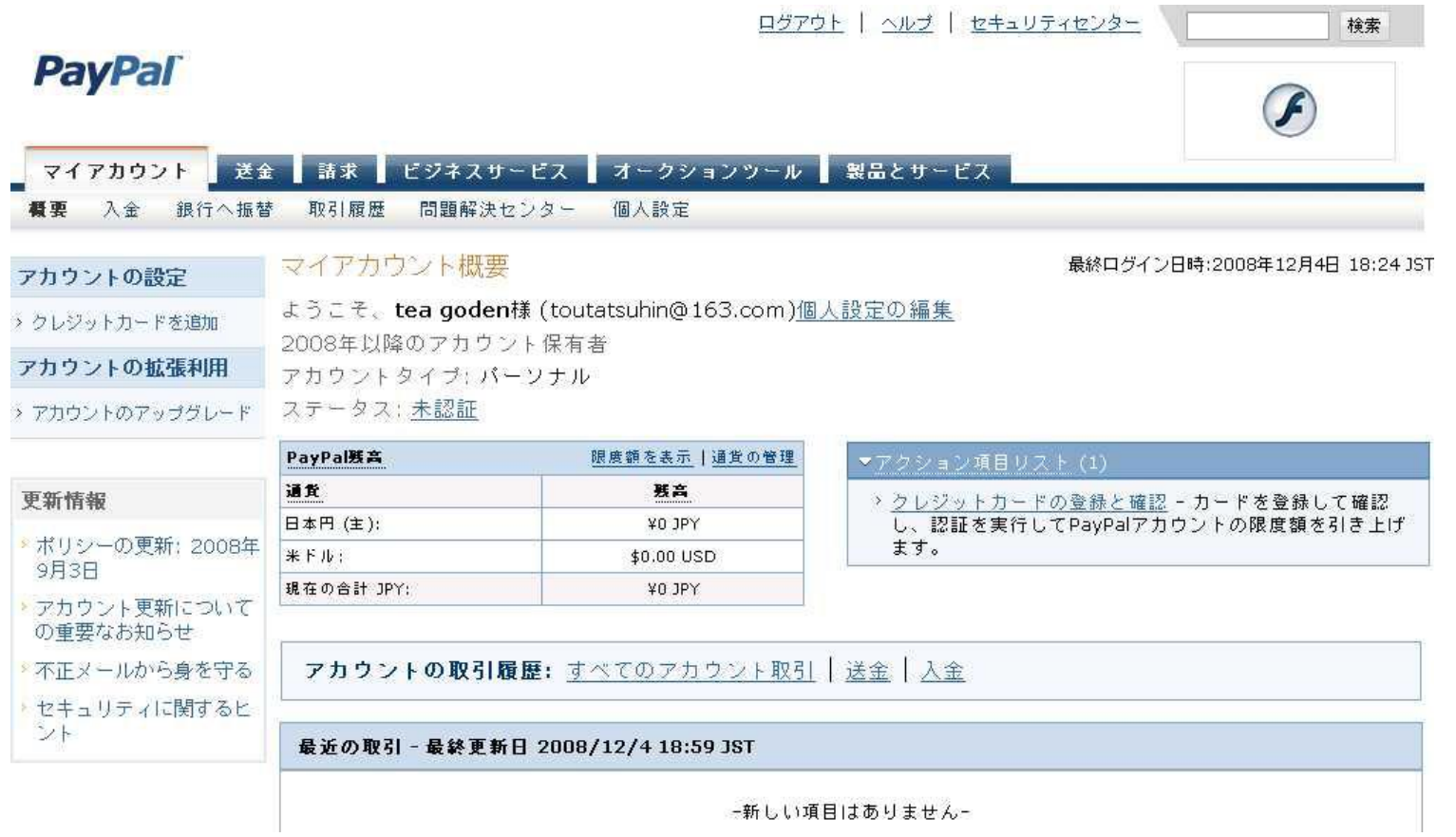

#### **関連情報を再確認後、「保存して続行」を押すと、ご自分のカー ドに200円が請求されました。**

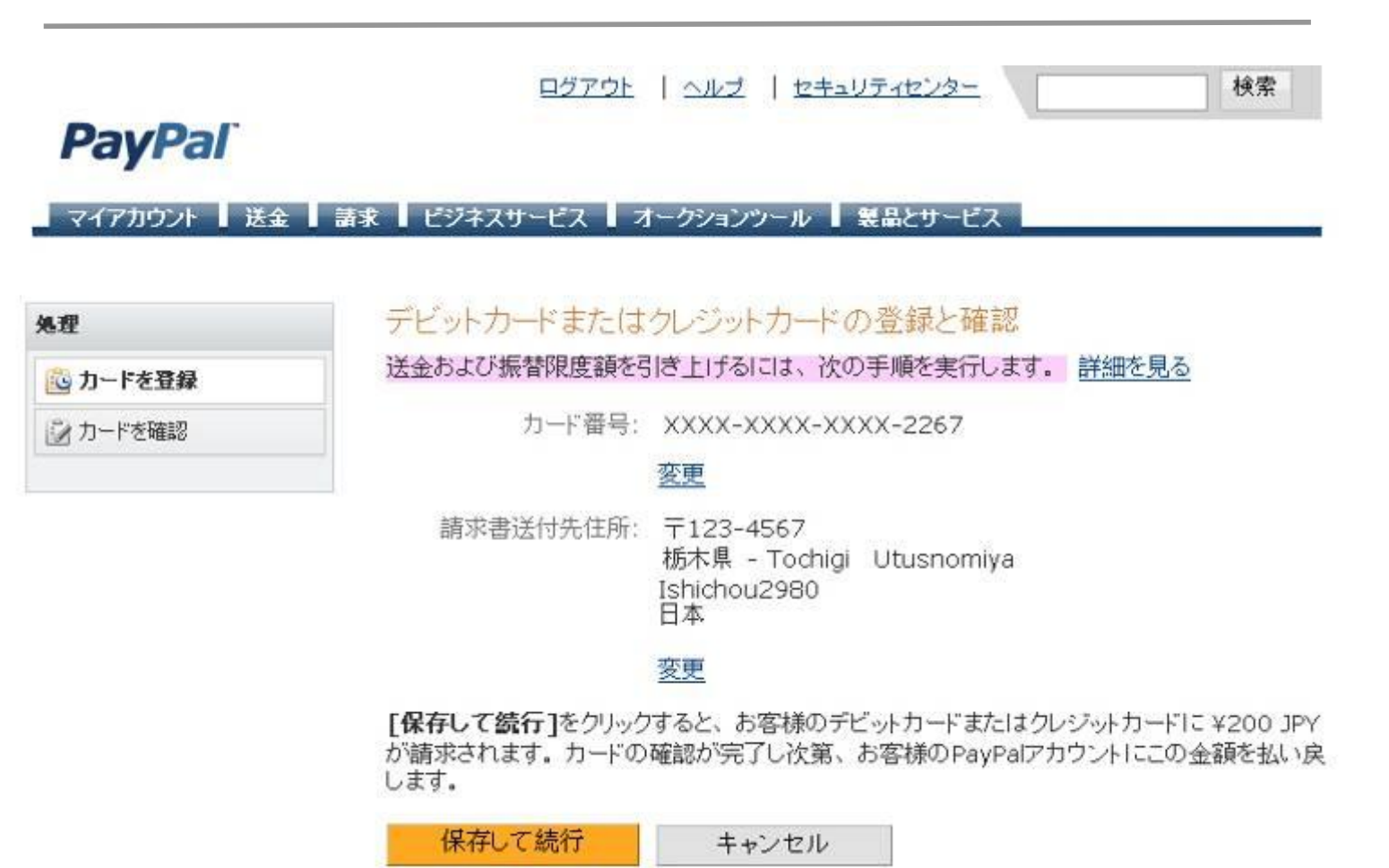

#### **カードの利用明細をチェックして、PayPalの4桁コードを取得します。**

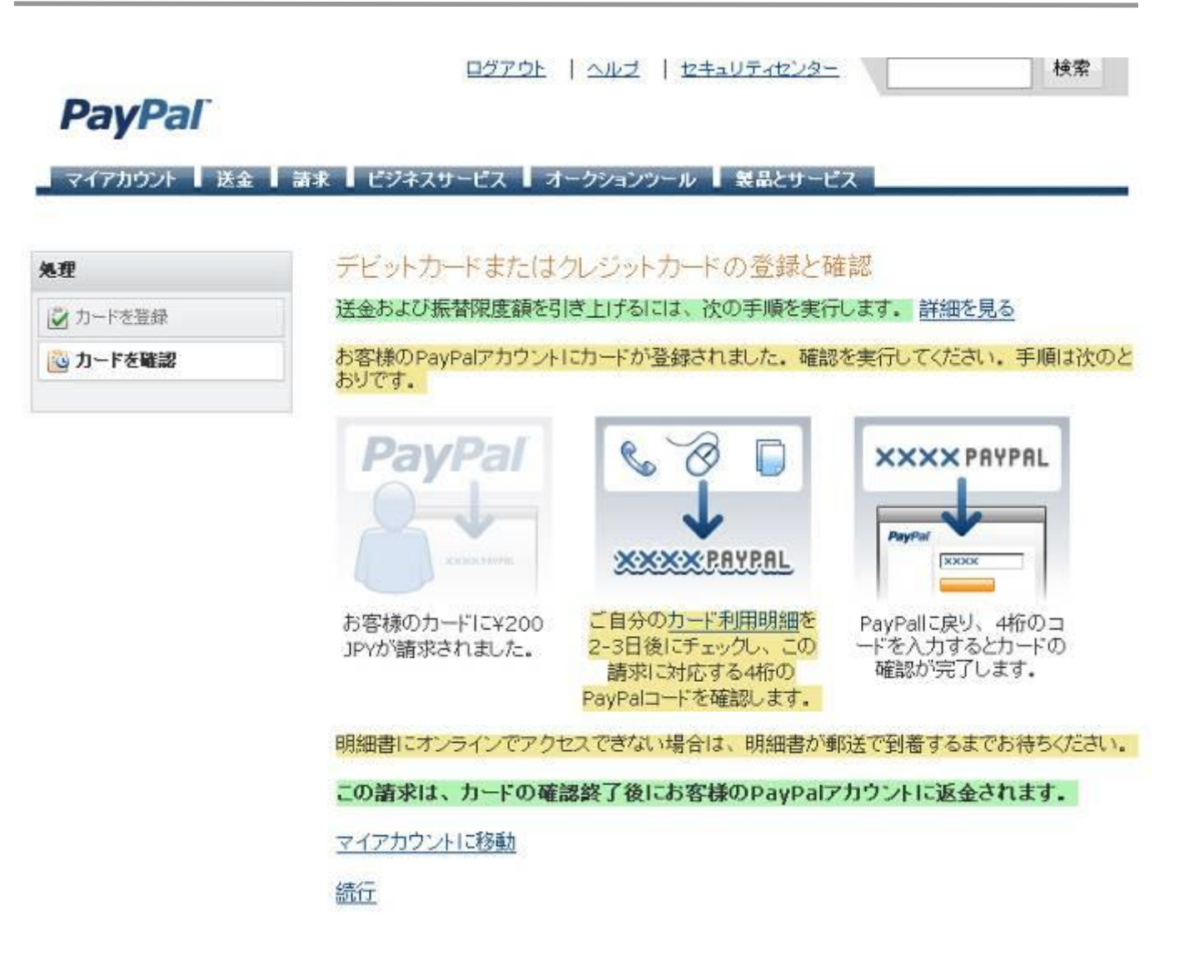

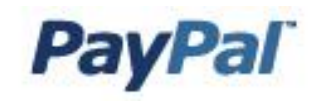

#### カード利用明細書の例

カードの確認に必要な4桁のPayPaロードは、「EXPUSE」の行に記載されています。

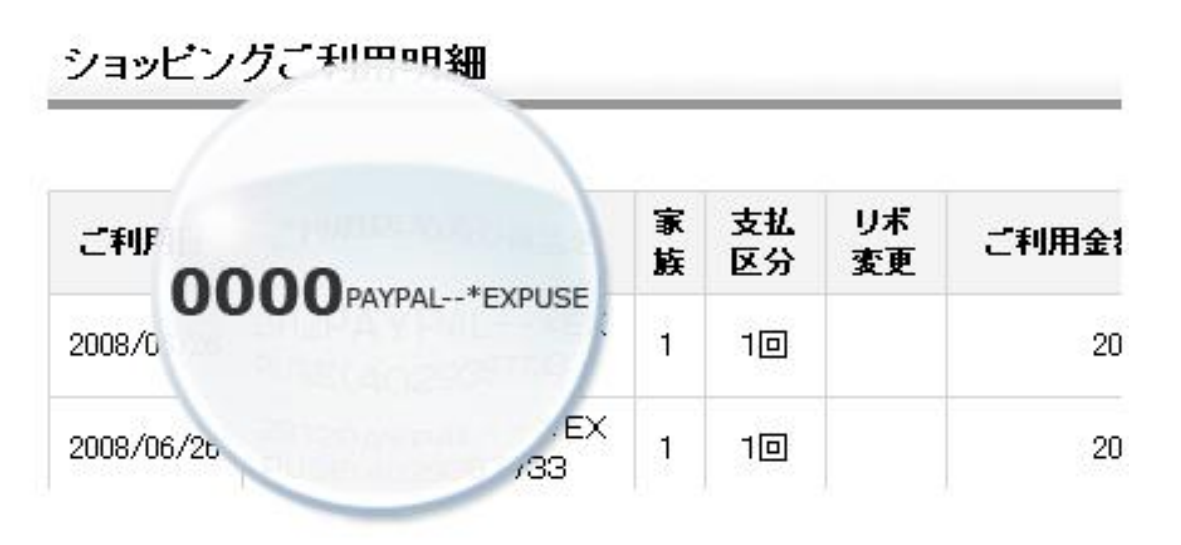

Copyright @ 2008 PayPal. All rights reserved.

#### **マイアカウントへアクセスして、「個人設定」タブの「クレジットカードの追 加または編集」をクリックします。**

## **PayPal**

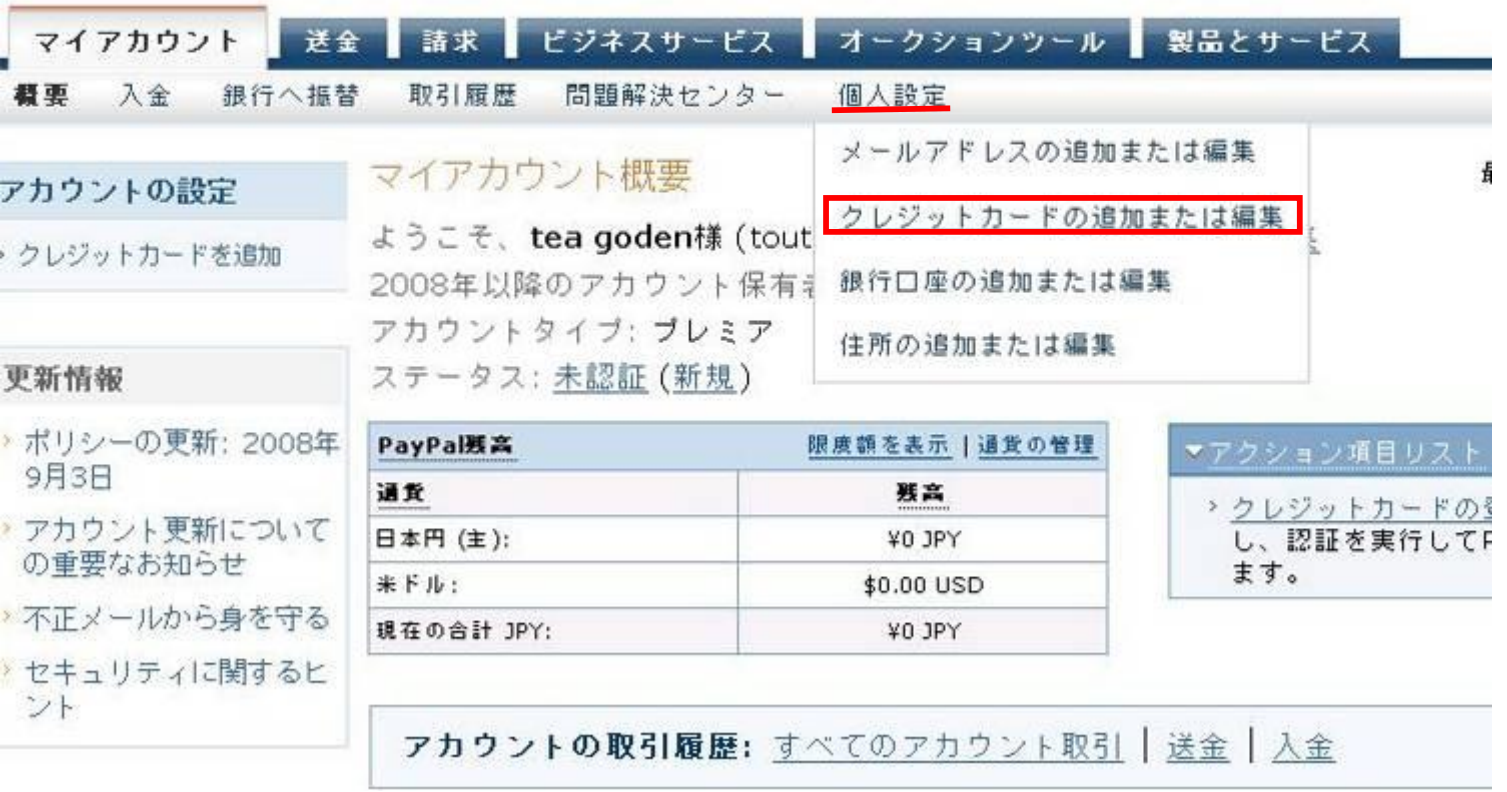

#### 「PayPalコードの入力」を押します。カードを追加したければ、「カードを追加」を クリックしてもよろしいです。

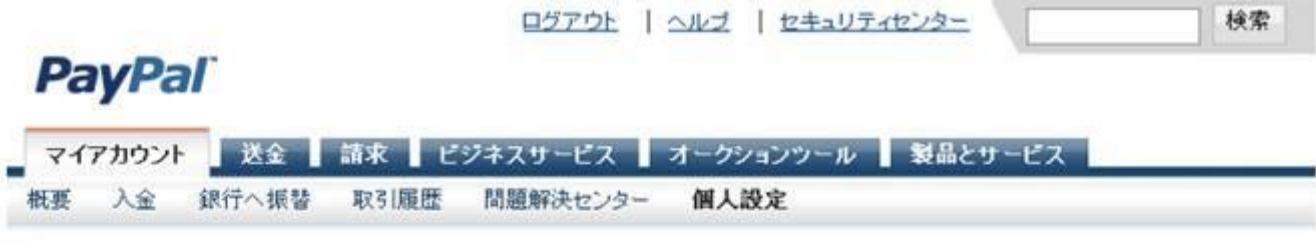

#### クレジットカード

個人設定に戻る

支払い限度を解除するためにPayPalアカウントにクレジットカード(予備盗金用)を登録するか、住所を確認します。

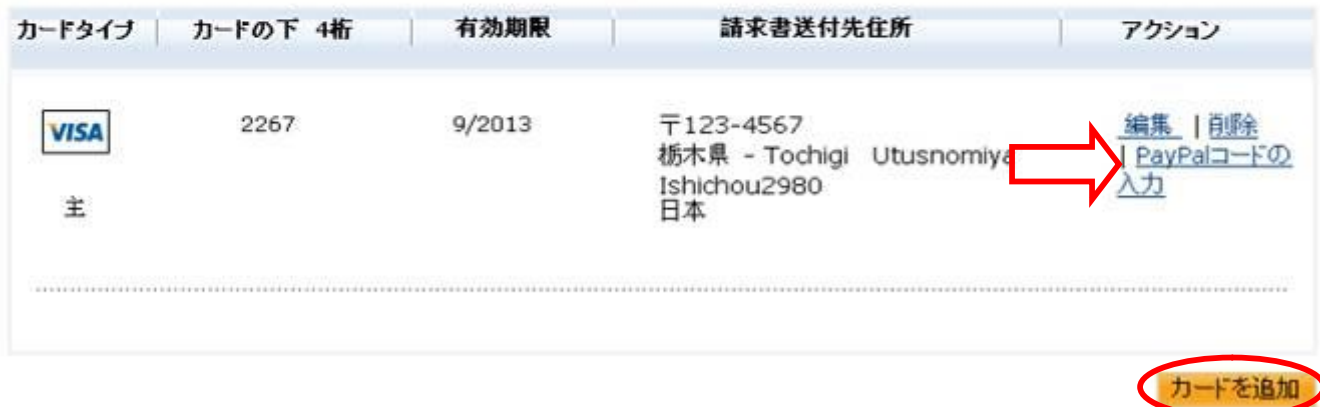

### **取得したコードを入力後、送信してください。カード確認完了です。**

V

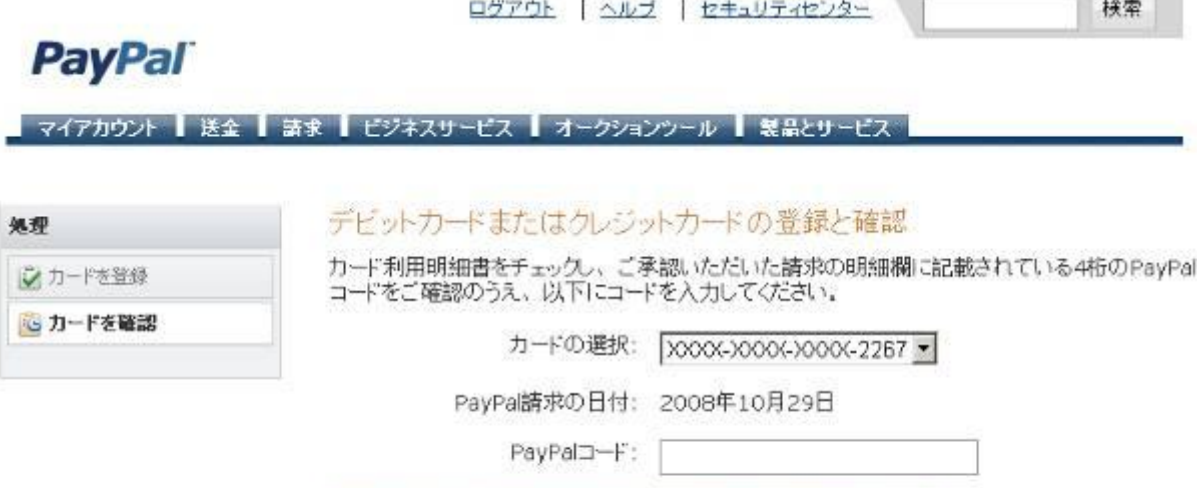

カードを確認すると、送金および振替限度額が引き上げられます。

この請求は、カードの確認終了後にお客様のPayPalアカウントに返金されます。

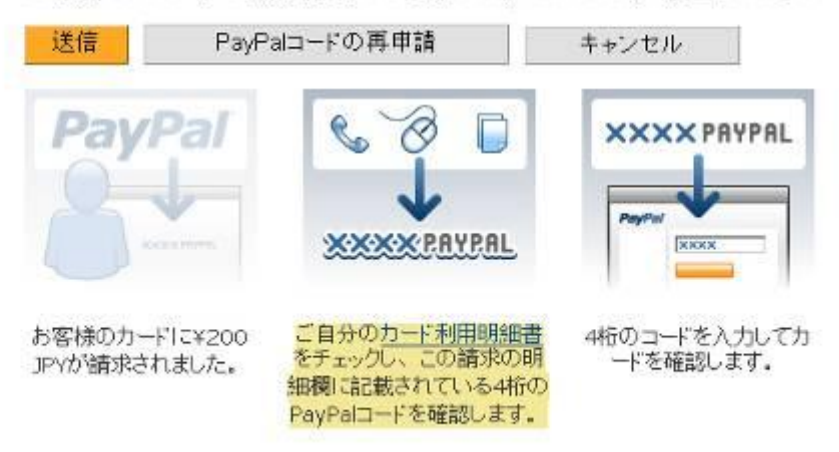

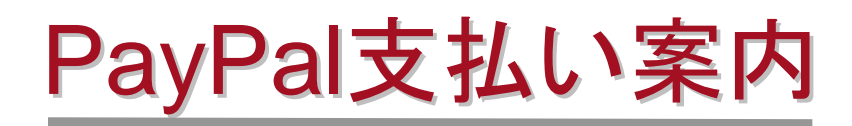

#### **支払いリンクをクリックします。**

tea goden 棕 平素は格別のお引き立てを賜り、厚くお礼申し上げます。 このたびはARACHINAをご利用頂き、誠にありがとうございます。 ご旅行代金は、下記のとおりですので、弊社の【旅行条件書】をご参考の上【お支払い案内】記載のいずれかの方法でお支払 いをお願いいたします。 金額: TPY100 旅行条件書: http://www.arachina.com/aboutus/termsandconditions/ 支払い案内: http://www.arachina.com/aboutus/siharai/ 下記のリンクをクリックすると金額の確認とPavpalオンライン支払いの案内画面に移転します。 Paypal支払い: http://www.arachina.com/aboutus/pay/paypal/?C=08\*\*\*\*\*\* 入金確認後、正式の手配に入ります。 以上よろしくお願いいたします。

 $2008 - 12 - 8$ 

**\*送金の際に、ペイパルで支払いたい場合は、お客様は担当者へPayPalで支払いしたい希望と お申し付けください。その後、担当者は「PayPal支払いリンク」を作成して、メールでお送りいたし ます。そのボタンを押すと、ペイパルでの支払いページにアクセスできます。**

#### **支払いページにアクセスして、お問い合わせ番号と料金を確認します。 「PayPalオンライン支払いへ」を押します。**

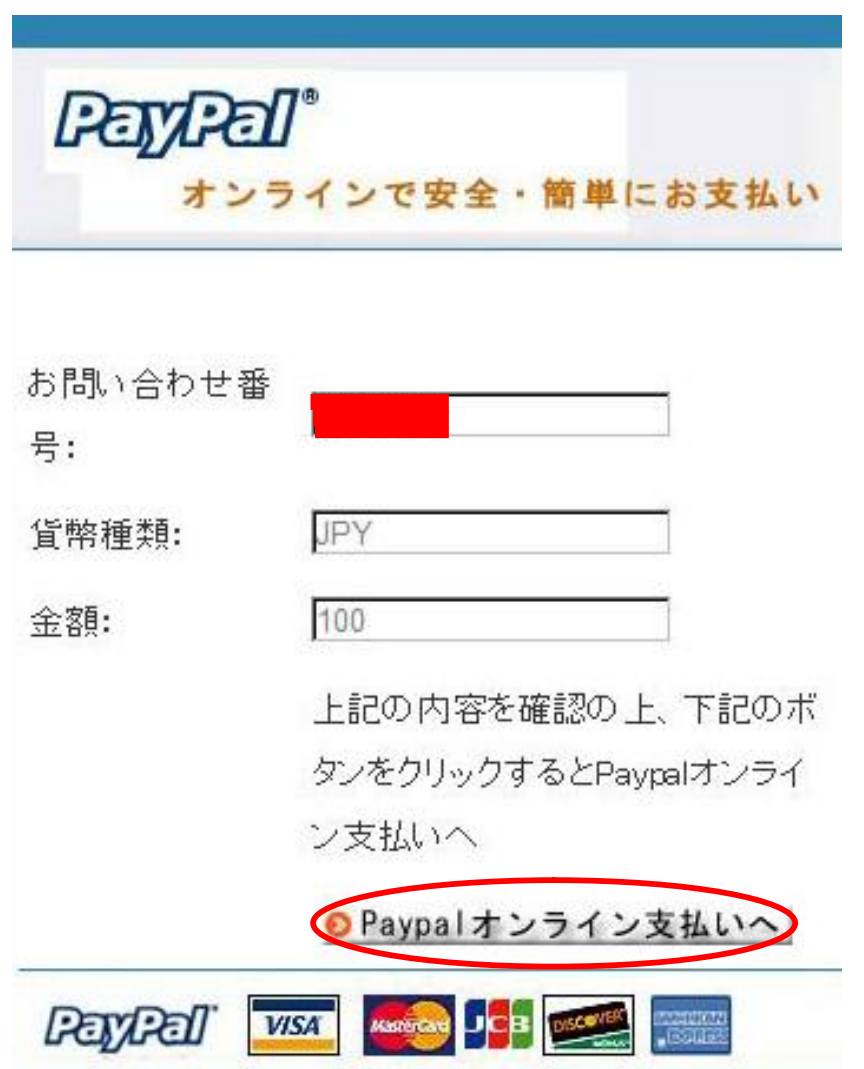

### **支払い方法を選びます。**

-

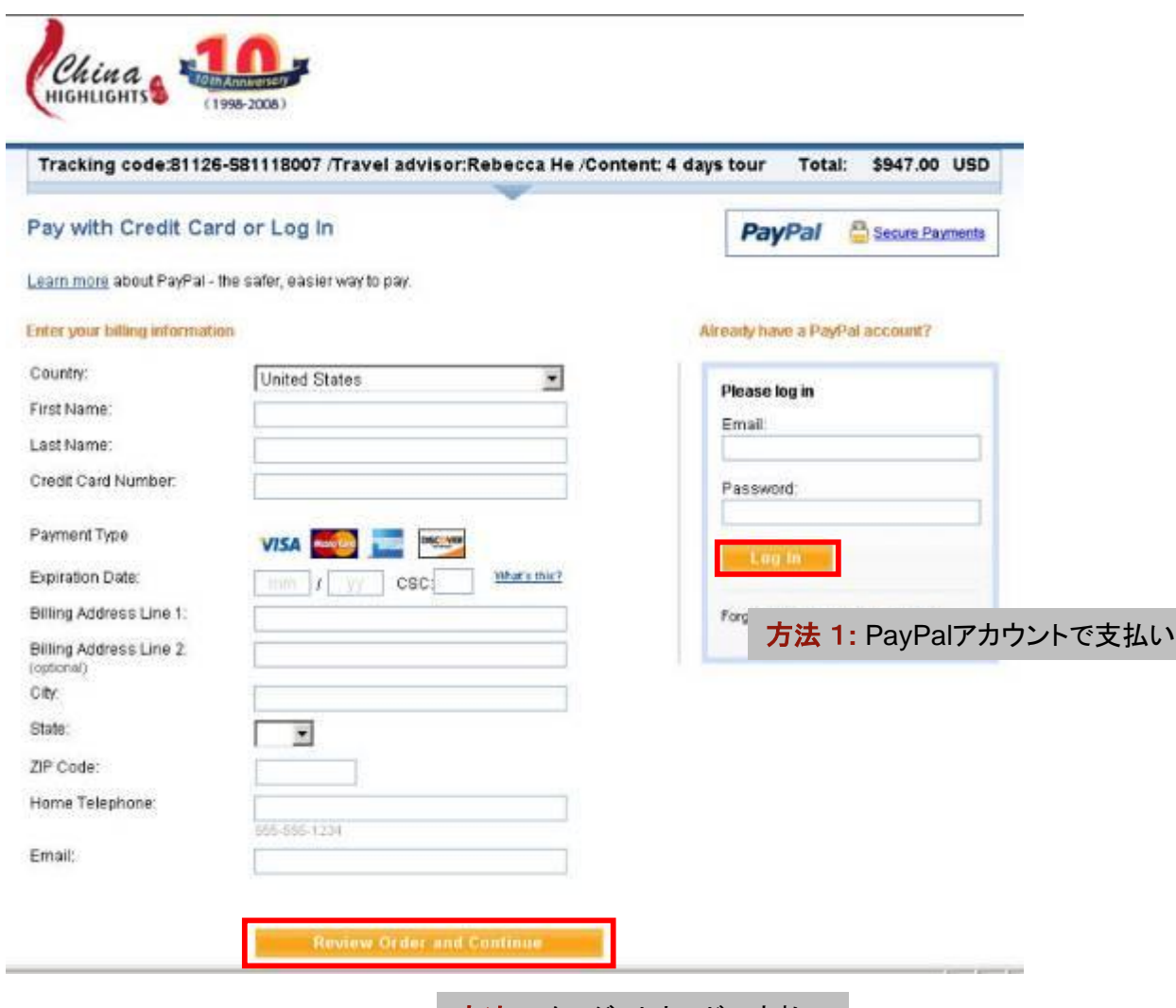

**方法2:** クレジットカードで支払い

## **ボタンを押して送金します。**

#### **Auto Fans Inc**

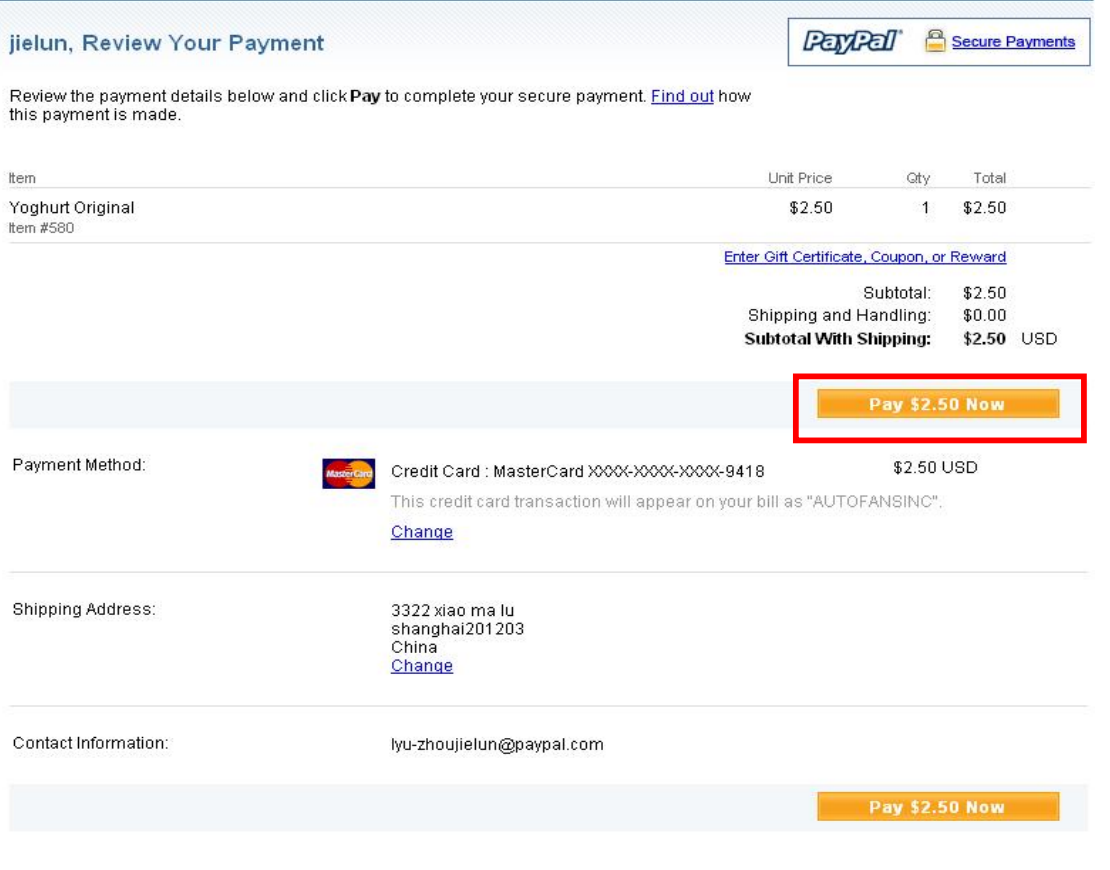

PayPal protects your privacy and security.<br>For more information, read our <u>User Agreement</u> and <u>Privacy Policy</u>.

#### PayPalはお客様へ支払い完了メールを送りします。その同時に、弊社のアカウント管 理者も入金メールを届けます。支払い完了です。

发件人: service@intl.paypal.com [mailto:service@intl.paypal.com] 发送时间: 2007年9月26日 17:44 收件人: Your Name 主題: Receipt for Your Payment toChina International Travel Service Guilin.

#### **PayPal**

Dear \*\*\* Your Name\*\*\*.

This email confirms that you have paid China International Travel Service Guilin. (pays@chinahighlights.com) \$947.00 USD using PayPal.

This credit card transaction will appear on your bill as "PAYPAL \*CHINAHIGH".

#### **Payment Details**

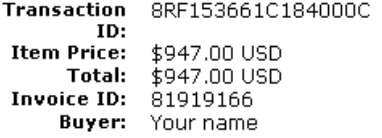

#### **Billing Agreement Details**

PayPal B-4DE25933T5798153P Receipt ID: **Description** of Billing Agreement:

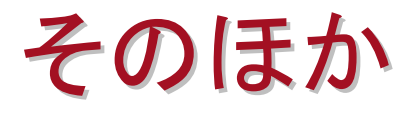

**Contract Contract Contract** 

**弊社のアカウントは以下の通貨だけサポートしています。ご了承ください。**

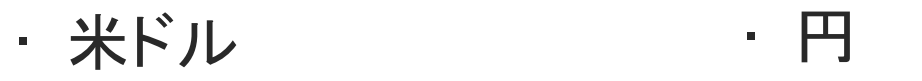

For more information, Please visit [www.paypal.com](http://www.paypal.com)

**ご利用可能カード:**

Visa、MasterCard、 American Express、Discover、 JCB、 or PayPal balance、bank transfers、e-checks。

## **Customers Pay With:**

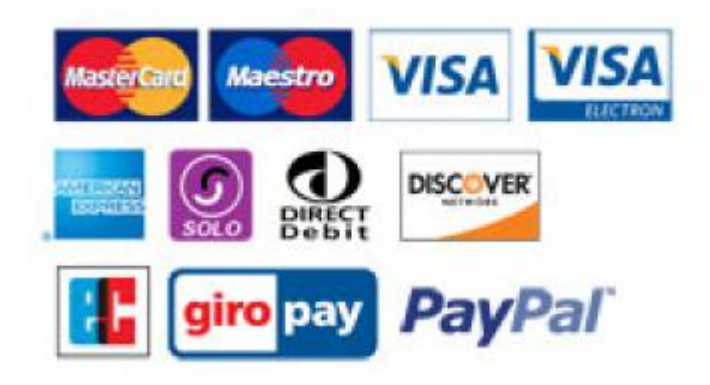

## ご覧いただきまして、ありがとうございます。

今後とも、中国旅行には、安心と安全のARACHIIMAをよるしくお願いします。